## SD-MIDI ReadeR

- Play your MIDI files from an SD Memory Card.
- Files can be arranged in folders.
- PLAY PAUSE STOP controls
- RECORD MIDI files to SD Memory Card
- Increase or Decrease Tempo
- Transpose Up or Down the Scale
- Power from battery or optional wall power supply
- Panel Mount or Portable Case Unit
- Polarity Protection

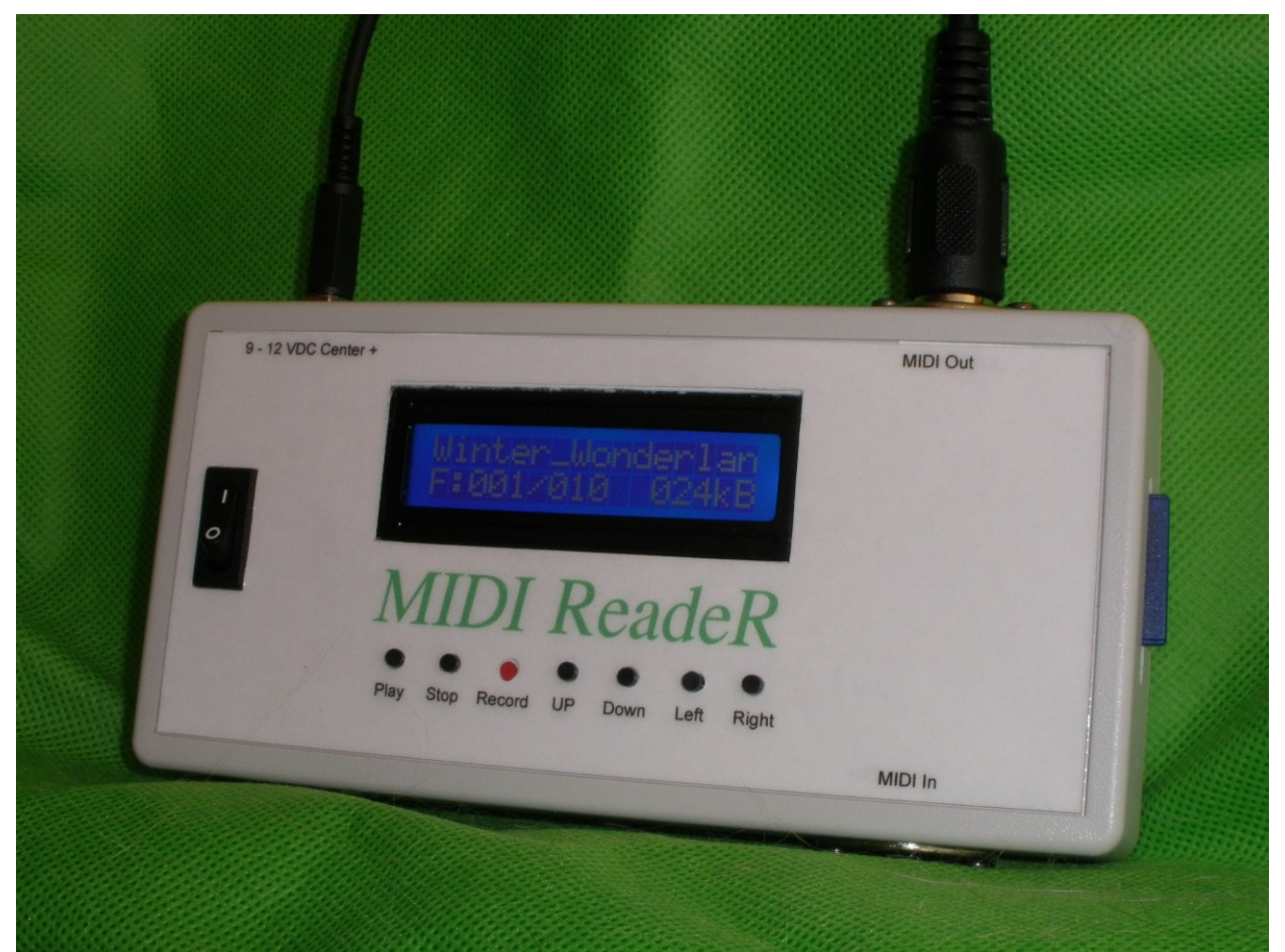

Photo of Prototype production model will be similar.

Please address inquires to: readerinfo@aturnntime.com Manufactured in the U.S. Using German Technology from: [www.mikrocontroller.net](http://www.mikrocontroller.net/)

## **Controls**

- **UP-** These two controls enable scrolling through files and folders **DOWN** on the card. The screen displays file name, long names will scroll. Second line on display shows number of files and size. Folders are indicated by <D> Buttons allow scrolling through files while playing or fast search by holding the respective button down.
- **LEFT-** Press "RIGHT" to enter a folder, "LEFT" to exit a folder. **RIGHT** Once a folder is selected, the display will show ".." Pressing Up or Down will scroll within the folder.
- **PLAY** Press one time to start playing the displayed file. The file size is replaced by the playing time. Press again to pause. Press again to continue. "S" (speed) Tempo can be raised or lowered while playing with the LEFT or RIGHT buttons. "T" (transpose) Hold the "Record" button and then press Left or Right to move the file up or down. These changes reset at the end of the song.
- **STOP** Press "STOP" to terminate playing a file, to exit the Menu or stop recording. Stopping during playing, returns to beginning of song.
- **RECORD** Better to be in Root Directory or use blank card. Connect MIDI source to MIDI IN socket. Press "RECORD," recording will start when the first MIDI signal is received. Press "STOP" to end recording. Unit will increment to next file when "RECORD" is pressed again.
- **RECORD +** Pressing "RECORD" and "LEFT" while a file is playing will LEFT replace the file information with a graphic equilizer type display. The display will show activity on any active channel up to 16 channels. Pressing "RECORD" and "LEFT" again will return the display to file information.
- **UP +** Pressing "UP" and "DOWN" together will enter the options **DOWN** menu. Up or Down scroll through the options, Left and Right scroll within the option. Pressing "STOP" will close the menu and save the changes.

## Options Menu

- 1. Drum Default setting is channel 10. Change using Left or Right. Channel
- 2. Lyrics Displays on the screen any lyrics in the MIDI file (Karaoke) Option 1) enables, 2) disables, Change with Left or Right Default is: Enabled.
- 3. Channel Select the channel to mute using "Right". Enter "X" with the "Left" button. Default is all channels enabled.
- 4. Repeat Select the option with "LEFT" or "RIGHT"
	- 0) Play Single file then Stop
	- 1) Play Single file repeatedly until stopped
	- 2) Play all files in a directory then stop.
	- 3) Play all files in a directory repeatedly till stopped
	- 4) Play random files till stopped
- 5. Monitor Replaces file information with graphic equalizer MIDI monitor. 0) disables the function.
- 6. Manual No longer used. Cal.
- 7. Track Suggested to be left at "0" This puts a delay between files Delay when playing.

Better quality SD cards work better. MIDI files have to be in General MIDI 0 format. SD cards from 256 Mb. To 2 Gb. Cards over 2 Gb. Do not work. The older, very small cards do not work. A 256 Mb. Card can hold over four hours of music.